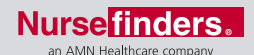

## Accessing iPay & Viewing Your Pay Stubs

Beginning on Friday, April 15th, you can register for iPay to view your pay stubs and W-2's online. Just follow these simple steps:

- **1. Register** by going to **www.ipay.adp.com**
- **2. Click on "Register Now"** and enter the self-service registration password: **AMN3-NURSEFINDERS**
- **3. Click on "Yes"** to set up an account with AMN Healthcare Nursefinders LLC
- **4. Enter** your first and last name, **select** "iPayStatements-Pay/ earnings statement"
- **5. Follow** the remaining on-line instructions for easy access to your pay stubs